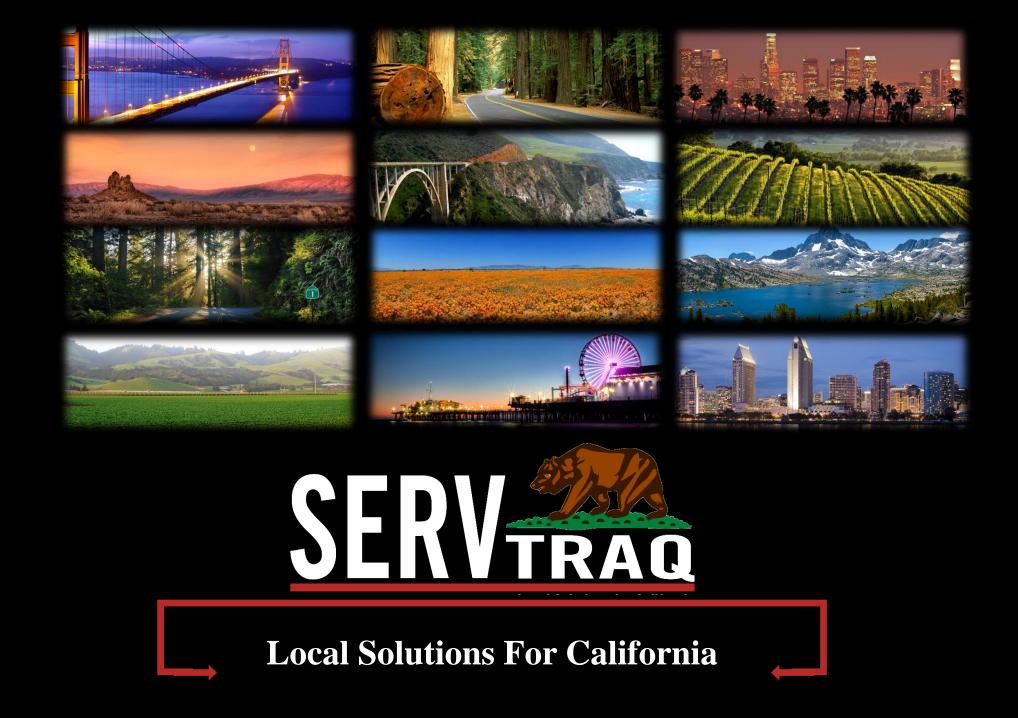

# LIHEAP Online

# www.CALIHEAPApply.com

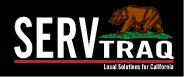

### LIHEAP Online

|                 | G Select Language                                                                          |
|-----------------|--------------------------------------------------------------------------------------------|
|                 |                                                                                            |
| line LIHEA      | P Application User Login                                                                   |
| i In order to u | se this website, you must either log in with your account credentials or create an account |
|                 | se this website, you must entier log in with your account credentials of create an account |
| ENTER LOG       | N DETAILS                                                                                  |
| Us as New       |                                                                                            |
| User Na         | ne*: Jgarcia                                                                               |
|                 |                                                                                            |
| Passwo          | rd*:                                                                                       |
|                 |                                                                                            |
| Passwo          |                                                                                            |
| Passwo          |                                                                                            |

### Brand it as your own.

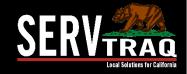

### Agency Forms

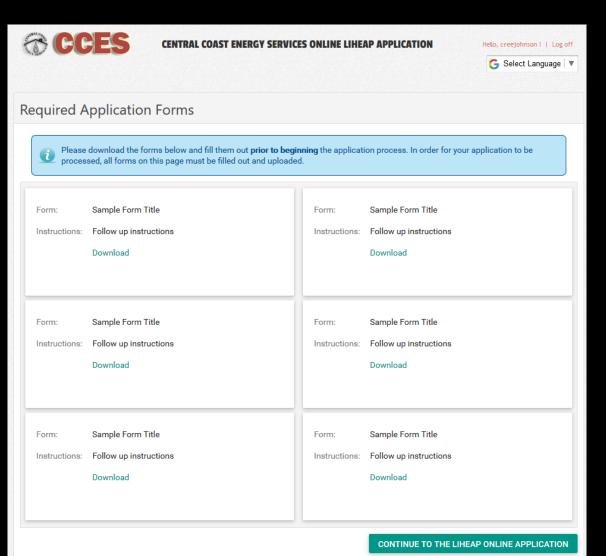

### Forms are managed by the agency

- Request additional documentation
- Provide educational material

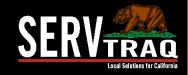

### Customer Side of CALIHEAPApply

| BCCE                                                                                          | S CENTR                                                                    | AL COAST EN                            | ERGY SERVICES ONLI | NE LIHEAP APPLICATION            | Hello, JGTest!   Log off        |
|-----------------------------------------------------------------------------------------------|----------------------------------------------------------------------------|----------------------------------------|--------------------|----------------------------------|---------------------------------|
| SU <sub>0</sub> .                                                                             |                                                                            |                                        |                    |                                  | G Select Language               |
|                                                                                               |                                                                            |                                        |                    |                                  |                                 |
| anage User Pi                                                                                 | rofile                                                                     |                                        |                    |                                  |                                 |
|                                                                                               |                                                                            |                                        |                    |                                  |                                 |
| START A NEW LI                                                                                | HEAP APPLICATION                                                           | N                                      |                    |                                  |                                 |
| USER PROFILE IN                                                                               | FORMATION                                                                  |                                        |                    |                                  |                                 |
|                                                                                               |                                                                            |                                        |                    |                                  |                                 |
|                                                                                               |                                                                            |                                        |                    |                                  |                                 |
| Name*:                                                                                        | JULIANA                                                                    | GAR                                    | CIA                |                                  |                                 |
| IMPORTANT! Ma                                                                                 | ke sure you enter ar                                                       | n email address                        |                    | change your email address, you   | will be required to confirm the |
| IMPORTANT! Ma                                                                                 |                                                                            | n email address                        |                    | change your email address, you v | will be required to confirm the |
| IMPORTANT! Ma                                                                                 | ke sure you enter ar                                                       | n email address<br>use the site.       |                    | change your email address, you   | will be required to confirm the |
| address before y                                                                              | ke sure you enter ar<br>ou can continue to t                               | n email address<br>use the site.       |                    | change your email address, you v | will be required to confirm the |
| <b>IMPORTANT!</b> Ma<br>address before y<br>Email Address*:<br>Alternate Email:               | ke sure you enter ar<br>ou can continue to u<br>Julie@ServTraq.cc          | n email address<br>use the site.<br>om |                    | change your email address, you v | will be required to confirm the |
| <b>IMPORTANT!</b> Ma<br>address before y<br>Email Address*:<br>Alternate Email:<br>Zip Code*: | ke sure you enter ar<br>ou can continue to u<br>Julie@ServTraq.cc<br>95076 | n email address<br>use the site.       |                    | change your email address, you v | will be required to confirm the |
| <b>IMPORTANT!</b> Ma<br>address before y<br>Email Address*:<br>Alternate Email:               | ke sure you enter ar<br>ou can continue to u<br>Julie@ServTraq.cc          | n email address<br>use the site.<br>om |                    | change your email address, you v | will be required to confirm the |

### Customers can submit only ONE

application per calendar year

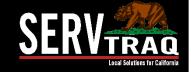

### Email Notifications

### Submission

Click here to download pictures. To help protect your privacy, Outlook prevented automatic download of some pictures in this message.
 From: info@callheapapply.com
 To: JUL GARX
 Cc:
 Subject: CA LIHEAP Application Submission Email
 Congratulations JUL GARX!
 Your application has been submitted successfully. You can <u>click this link to go to your profile page and view the status of any submitted applications.</u>

The Central Coast Energy Services Team

SERV Local Selutions for California

### Agency Side of CALIHEAPApply

|                                                                                                 |                                                                           |                                                                                          | G Select Language                       |
|-------------------------------------------------------------------------------------------------|---------------------------------------------------------------------------|------------------------------------------------------------------------------------------|-----------------------------------------|
|                                                                                                 |                                                                           |                                                                                          |                                         |
| nage User P                                                                                     | rofile                                                                    |                                                                                          |                                         |
| START A NEW LI                                                                                  | HEAP APPLICATION                                                          |                                                                                          |                                         |
| ADMINISTRATIV                                                                                   | E PANEL                                                                   |                                                                                          |                                         |
| UPLOAD FILES                                                                                    |                                                                           |                                                                                          |                                         |
|                                                                                                 | INFORMATION                                                               |                                                                                          |                                         |
| USER PRUFILE                                                                                    | HAPT DRIVIN FILLIN                                                        |                                                                                          |                                         |
|                                                                                                 |                                                                           |                                                                                          |                                         |
| Name*:                                                                                          | ADAM                                                                      | DE HOYOS                                                                                 |                                         |
| Name*:                                                                                          | ADAM                                                                      |                                                                                          | ss. you will be required to confirm the |
| Name*:                                                                                          | ADAM                                                                      | email address you can access. If you change your email addres                            | ss, you will be required to confirm the |
| Name*:                                                                                          | ADAM<br>ke sure you enter an                                              | email address you can access. If you change your email addres<br>se the site.            | ss, you will be required to confirm the |
| Name*:<br>IMPORTANT! Ma<br>address before y                                                     | ADAM<br>ke sure you enter an<br>ou can continue to us                     | email address you can access. If you change your email addres<br>se the site.            | ss, you will be required to confirm the |
| Name*:<br>IMPORTANT! Ma<br>address before y<br>Email Address*:                                  | ADAM<br>ke sure you enter an<br>ou can continue to us                     | email address you can access. If you change your email addres<br>se the site.            | as, you will be required to confirm the |
| Name*:<br>IMPORTANT! Ma<br>address before y<br>Email Address*:<br>Alternate Email:              | ADAM<br>ke sure you enter an<br>ou can continue to us<br>adam@energyservi | email address you can access. If you change your email addres<br>se the site.<br>ces.org | as, you will be required to confirm the |
| Name*:<br>MPORTANT! Ma<br>address before y<br>Email Address*:<br>Alternate Email:<br>Zip Code*: | ADAM<br>ke sure you enter an<br>ou can continue to us<br>adam@energyservi | email address you can access. If you change your email addres<br>se the site.<br>ces.org | ss, you will be required to confirm the |

### Full access through Administrative Panel

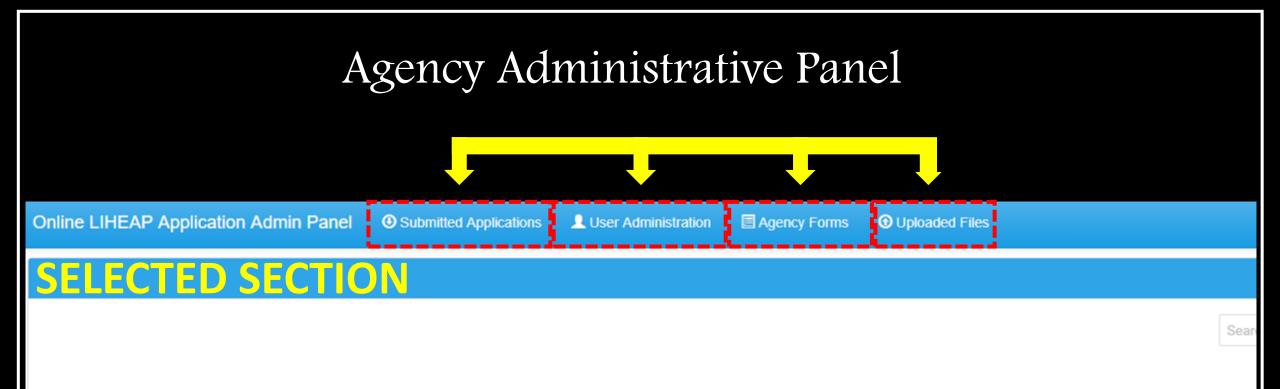

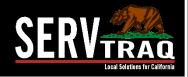

## Adding Agency Forms

| Online LIHEAP App              | lication Admin Panel                                                       | er Administration 🛛 🏫 Agency Administration | E Agency               | Forms O Uploaded Files                                                                                                    |                                |                                                         |
|--------------------------------|----------------------------------------------------------------------------|---------------------------------------------|------------------------|----------------------------------------------------------------------------------------------------|--------------------------------|---------------------------------------------------------|
| Add New Applicat               | ion Form                                                                   |                                             |                        |                                                                                                    |                                |                                                         |
| 📔 Save 🛛 📳 Sa                  | ave and Close 🔞 Exit                                                       |                                             |                        |                                                                                                    |                                |                                                         |
| APPLICATION FO                 | DRM INFORMATION                                                            | R                                           | equired /              | Application Forms                                                                                                    |                                |                                                         |
| Form Title*:                   |                                                                            |                                             | Please<br>proces       | e download the forms below and fill them out <b>prior to begin</b><br>seed, all forms on this page must be filled out and uploaded | <b>ning</b> the applicat<br>I. | tion process. In order for your application to be       |
| Instructions:                  |                                                                            |                                             | Form:<br>Instructions: | Sample Form Title<br>Follow up instructions                                                                                        | Form:<br>Instructions:         | Sample Form Title<br>Follow up instructions             |
| Form Download Url*:            | This must be a fully qualified Url like https://www.example.com/myform.pdf |                                             |                        | Download                                                                                                    |                                | Download                                                |
| Form Type*:                    | Required Application Upload                                                |                                             | Form:                  | Sample Form Title                                                                                                    | Form:                          | Sample Form Title                                       |
| Form Type*:<br>Display Order*: | ENGLISH -                                                                  |                                             | Instructions:          | Follow up instructions<br>Download                                                                                                 | Instructions:                  | Follow up instructions<br>Download                      |
|                                |                                                                            |                                             | Form:<br>Instructions: | Sample Form Title<br>Follow up instructions<br>Download                                                                            | Form:<br>Instructions:         | Sample Form Title<br>Follow up instructions<br>Download |
|                                |                                                                            |                                             |                        |                                                                                                    |                                |                                                         |

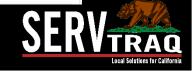

### Processing an Application

Online LIHEAP Application Admin Panel

Submitted Applications

👤 User Administration 👘 🗏 Age

Agency Forms O Uploaded Files

Sear

| Edit | Download T | Download Files | Agency T                               | First Name 🔻 🔻 | Last Name 🔻 🔻 | Application Submitted   | Application Status <b>T</b> |
|------|------------|----------------|----------------------------------------|----------------|---------------|-------------------------|-----------------------------|
|      |            | 2              | Central Coast Energy<br>Services, Inc. | LAURA          | GATES         | 9/8/2018 11:38:49<br>AM | IN PROGRESS                 |

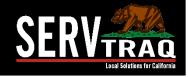

## Step 1) Download Submitted Documents

| Online LIHEAP App                                                                                                    | lication Admin Panel                | Submitted Applic          | Open Open ↓ Create ↓   □ ↓ 00% ↓   ↓ 1 / 8   ▶ ♥   ■ ⊕ 100% ↓   ↓                                                                | Tools Fill                                                                                                    | I & Sign Commen                                 |
|----------------------------------------------------------------------------------------------------|-------------------------------------|---------------------------|----------------------------------------------------------------------------------------------------|----------------------------------------------------------------------------------------------------|-------------------------------------------------|
| O Submitted Application                                                                                                    | ations List                         |                           | ENERGY STATEM                                                                                                    | ENT Account No:<br>Statement Date:<br>Due Date:                                                                                                    | 08/21/2018<br><b>09/11/2018</b>                 |
| Edit                                                                                                    | Download 🔻                          | Download Files            | Service For:<br>LAURA GATES<br>MENLO PARK, CA 94025                                                                              | Your Account Summary<br>Amount Due on Previous Statement<br>Payment(s) Received Since Last Statement<br>Previous Unpaid Balance                                                                                                    | \$187.34<br>0.00<br><b>\$187.3</b> 4            |
| IIIIIIIIIIIIIIIIIIIIIIIIIIIIIIIIIIIII                                                                                                    | Compressed Folder 1<br>View Extract | ools ApplicationFiles-475 | Questions about your bill?<br>Monday-Friday 7 a.m9 p.m.<br>Saturday 8 a.m6 p.m.                                                  | Current PG&E Electric Delivery Charges<br>Peninsula Clean Energy Electric Generation Charges<br>Current Gas Charges                                                                                                    | \$6.82<br>17.17<br>18.22                        |
|                                                                                                    | PC > Downloads > Application        | onFiles-47503             | Phone: 1-866-743-0335<br>www.pge.com/MyEnergy                                                                                    | Total Account Balance                                                                                                    | \$229.55                                        |
| <ul> <li>✓ Quick access</li> <li>✓ Desktop</li> <li>✓ Downloads</li> <li>✓ Documents</li> <li>✓ Pictures</li> <li>✓ Xmits_2018</li> <li>✓ Xfers2018</li> <li>✓ OneDrive</li> </ul> | * 201<br>* *<br>*<br>*<br>*         | 8 CAL IHEAP ATTACHMENT    | Local Office Address<br>275 Industrial Road<br>San Carlos, CA 94070<br>Your Enrolled Programs<br>CARE Discount, Medical Baseline | <ul> <li>Current charges include discounts for medical baseline CARE.</li> <li>15-Day Notice: Your bill includes a particular balance of \$106.18. To avoid disconner your utility service, please pay the past on or before 09/11/2018. For assistant make a payment, please call customer 1-800-743-5000.</li> </ul> | ast due<br>ection of<br>due amount<br>nce or to |
| 💻 This PC 🧊 3D Objects                                                                                                    | _                                   |                           |                                                                                                    |                                                                                                    |                                                 |

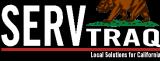

### Step 1) Download Submitted Documents

• A dual monitor set up makes for quick and easy processing

| Edit Appli      | ication                                         |                                                                                                    |                       |     | ENERGY STATEM                                                                                            | IENT Account                                                                                                    |                                                                       |
|-----------------|-------------------------------------------------|----------------------------------------------------------------------------------------------------|-----------------------|-----|----------------------------------------------------------------------------------------------------|----------------------------------------------------------------------------------------------------|-----------------------------------------------------------------------|
| 🛃 Save          | 🔐 Save and Close                                | 🚱 Push To ServT                                                                                                    | raq                   |     | www.pge.com/MyEnergy                                                                                     | Statement D<br>Due D                                                                                                    |                                                                       |
| Printable Appl  | lication Applicatio                             | n as Submitted Ap                                                                                                    | oplication as Current | 727 | Service For:                                                                                             | Your Account Summary                                                                                                    |                                                                       |
| Applicant       | Data                                            |                                                                                                    |                       |     | LAURA GATES<br>MENLO PARK. CA. 94025                                                                     | Amount Due on Previous Statement<br>Payment(s) Received Since Last Statement<br>Previous Uppaid Balance                                                                                                    | \$187.1<br>0.0                                                        |
|                 | Name*: LAURA                                    |                                                                                                    | GATES                 |     | Questions about your bill?<br>Monday-Friday 7 a.m. 9 c.m.                                                | Previous Unpaid Balance<br>Current PG&E Electric Delivery Charges<br>Peninsula Clean Energy Electric Generation Charges<br>Current Gas Charges                                                                                                    | \$187.3<br>\$0.6<br>17.1<br>18.2                                      |
| Social Security | v Number*:                                      |                                                                                                    |                       |     | Saturday 8 a.m8 p.m.<br>Phone: 1-866-743-0335<br>www.pge.com/MyEnergy                                    | Total Account Balance                                                                                                    | \$229.5                                                               |
|                 | anguage*: ENGLISH                               |                                                                                                    |                       |     | Local Office Address                                                                                     | Current charges include discounts for medical CARE                                                                                                    | baseline, and \$23.55 for                                             |
| Hor<br>Messa    | Ethnicity*: WHITE<br>Primary Ethni<br>me Phone: | city                                                                                                    | Ethnicity Subcategory |     | 275 Industrial Road<br>San Carlos, CA 94070<br>Your Enrolled Programs<br>CARE Discount, Medical Baseline | 15-Day Notice: Your bill include<br>balance of \$108.18. To avoid dis<br>your utility service, please pay the<br>on or before 09/11/2018. For as<br>make a payment, please call cust                                                                                                    | s a past due<br>connection of<br>a past due amount<br>ssistance or to |
|                 | bile Phone: ()<br>I Address*:                   | @gmail.com                                                                                                    |                       |     |                                                                                                    | 1-800-743-5000.                                                                                                    |                                                                       |
|                 |                                                 | and the second second se |                       |     |                                                                                                    | and the second second se |                                                                       |
|                 |                                                 | 0                                                                                                    |                       |     |                                                                                                    |                                                                                                    |                                                                       |
|                 |                                                 |                                                                                                    |                       |     |                                                                                                    |                                                                                                    |                                                                       |

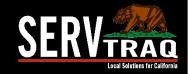

## Application View

O Submitted Applications LUser Administration 🛛 🗐 Agency Forms O Uploaded Files **Edit Application** 💾 Save and Close 🙀 Push To ServTraq 💾 Save Printable Application Application as Submitted Application as Current ٩, 🖶 🐻 < < Page 1 🔹 of 2 💙 💥 🖽 📇 PDF 💌 Department of Community Services and Development Official Use Only: **Priority Points** Energy Intake Form CSD 43 (11/2015) A.C.C. Agency: Intake Initials: Intake Date: Eligibility Cert Date Job Control Code Date of Birth First Name Middle Initial Last Name MM/DD/YY LAURA GATES Mailing Address Unit Number Mailing State Mailing City Mailing County Mailing Zip Code MENLO PARK SAN MATEO CA 94025 SERVICE ADDRESS - Address where applicant lives (this cannot be a P.O. Box) Is your service address the same as mailing address? Yes No Have you lived at this residence during each of the past 12 months Yes No Service Address Unit Number Service State Service City Service County Service Zip Code MENLO PARK SAN MATEO CA 94025

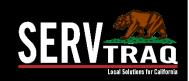

Print, view, or edit the information submitted

## Applicant Data

- Name\*
  - SSN
  - DOB
- Language
- Ethnicity
- Phone Number
- Email Address

| Name*: LAURA   GATES   Social Security Number*:    Date of Birth*:   Date of Birth*:   Primary Language*:   ENGLISH   Ethnicity*:   WHITE   Primary Ethnicity   Ethnicity   Home Phone:   ()   Mobile Phone: | Edit Application         |                          |                        |   |
|----------------------------------------------------------------------------------------------------|--------------------------|--------------------------|------------------------|---|
| Applicant Data   Name*: LAURA   GATES   Social Security Number*:   Date of Birth*:   Primary Language*:   ENGLISH   Ethnicity*:   WHITE   Primary Ethnicity   Ethnicity   Message Phone:   ()                | 💾 Save 📳 Save            | and Close 🛛 🚳 Push To    | GervTraq               |   |
| Name*: LAURA   GATES   Social Security Number*:    Date of Birth*:   Date of Birth*:   Primary Language*:   ENGLISH   Ethnicity*:   WHITE   Primary Ethnicity   Ethnicity   Home Phone:   ()   Mobile Phone: | Printable Application    | Application as Submitted | Application as Current |   |
| Social Security Number*: Date of Birth*: Date of Birth*: ENGLISH Ethnicity*: WHITE Primary Ethnicity Home Phone: Message Phone: ()                                                                           | Applicant Data           |                          |                        |   |
| Date of Birth*: Date of Birth*: Date of Birth*: ENGLISH Ethnicity*: WHITE Primary Ethnicity Home Phone: Message Phone: () Mobile Phone:                                                                      | Name*:                   | LAURA                    | GATES                  |   |
| Primary Language*: ENGLISH  Ethnicity*: WHITE  Primary Ethnicity Home Phone: Message Phone: () Mobile Phone:                                                                                                 | Social Security Number*: |                          |                        |   |
| Ethnicity*: WHITE &  Primary Ethnicity Home Phone: () Mobile Phone: ()                                                                                                    | Date of Birth*:          | -                        |                        |   |
| WHITE   Primary Ethnicity   Home Phone:   ()   Mobile Phone:                                                                                                    | Primary Language*:       | ENGLISH                  | × •                    |   |
| Home Phone:                                                                                                    | Ethnicity*:              | WHITE                    | 8 ·                    | - |
| Message Phone:       ()         Mobile Phone:       ()                                                                                                    |                          | Primary Ethnicity        | Ethnicity Subcategory  |   |
| Mobile Phone: ()                                                                                                    | Home Phone:              |                          |                        |   |
|                                                                                                    | Message Phone:           | ()                       |                        |   |
| Email Address*: @gmail.com                                                                                                    | Mobile Phone:            | ()                       |                        |   |
|                                                                                                    | Email Address*:          | @gmail.com               |                        |   |

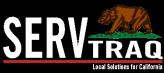

### Mailing and POS Address

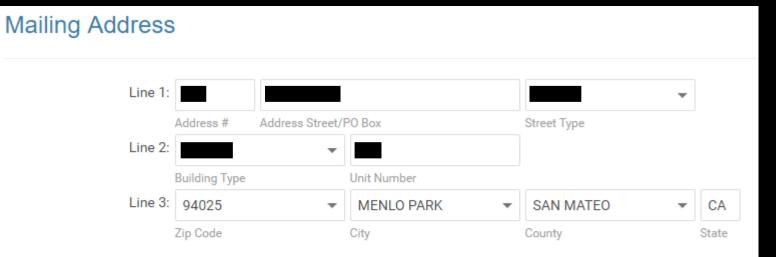

#### Place of Service Address

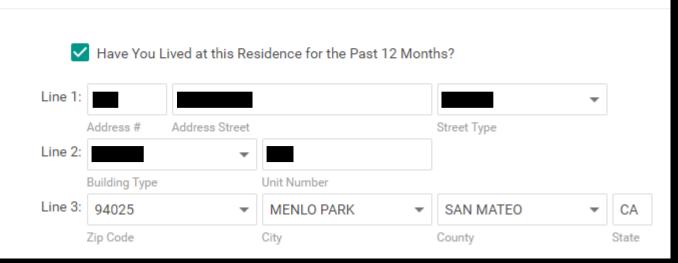

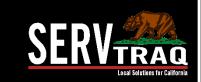

### Household Demographics

### Household Demographics

### Summary or

Individual (CSBG) Entry

| Household Size:    | 1 | $\hat{}$           |
|--------------------|---|--------------------|
| 2 Years & Younger: | 0 | $\hat{\mathbf{v}}$ |
| Ages 6 to 18:      | 0 | $\hat{\mathbf{v}}$ |
| 60 or Older:       | 1 | $\hat{}$           |
| Native American:   | 0 | $\hat{}$           |
| Limited English:   | 0 | $\hat{}$           |

| Ages 3 to 5:   | 0 | $\hat{\mathbf{v}}$ |
|----------------|---|--------------------|
| Ages 19 to 59: | 0 | $\hat{\mathbf{v}}$ |
| Disabled:      | 1 | $\hat{\mathbf{v}}$ |
| Farmworker:    | 0 | $\hat{\checkmark}$ |

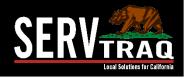

## **Energy Account Information**

| Energy Bill                 |                    |                     |            |               |          |             |      |               |
|-----------------------------|--------------------|---------------------|------------|---------------|----------|-------------|------|---------------|
| To which energy bill do you | want the LIHEAP be | nefit to be applied | ?*         |               |          |             |      |               |
| O Natural Gas ○ Ele         | ectricity 🔿 Wood   | O Propane           | O Fuel     | Oil 🔘 Kerosen | e        |             |      |               |
| Utility to Pay*:            | PACIFIC GAS & ELE  | CTRIC COMPAN        | (          | •             |          |             |      |               |
| Account Number*:            |                    |                     |            |               |          |             |      |               |
| Bill Name:                  | LAURA              |                     | GATES      |               |          |             |      |               |
|                             | First Name         | MI                  | Last Name  |               |          |             |      |               |
| Bill Address:               |                    |                     |            | MENLO PARK    | 94025    | CA          |      |               |
|                             | Address Line 1     | Addr                | ess Line 2 | City          | Zip Code | State       |      |               |
| Bill Info:                  | 30 🗘               | \$0.00              | \$0.00     | \$            | ÷        |             | •    | -             |
|                             | Bill Num Days      | Supplied Amount     | Energy Cos | st Total Bil  | l Amount | Pledge Date | RRP? | RRP Exp. Date |

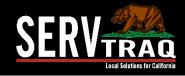

### Energy Account Information

#### Other Energy Account Information

What is the main fuel used to HEAT your home?\*

| 🔘 Natu       | ral Gas     | O Electricity        | O Wood        | O Propane         | O Fuel Oil        | Kerosene           |
|--------------|-------------|----------------------|---------------|-------------------|-------------------|--------------------|
| In addition  | to your m   | pain heating source  | e do vou ever | use any of the fo | llowing to heat y | our home (you can  |
| maddition    | io your n   | full ficating source |               | use any of the to | iowing to near y  | our nome (Jou cuit |
| Natu         | ral Gas     | Electricity          | Wood          | Propane           | Fuel Oil          | Kerosene           |
| Electric     | Accou       | nt                   |               |                   |                   |                    |
| LIGOTIO      | 10000       |                      |               |                   |                   |                    |
| Are your ut  | tilities al |                      |               |                   |                   |                    |
| Is your ele  | ctricity s  | but off2*            |               |                   |                   |                    |
| is your cice | currency o  |                      |               |                   |                   |                    |
| O Yes        | <b>O</b> N  | 0                    |               |                   |                   |                    |
| Do you hav   | /e a past   | t due notice?*       |               |                   |                   |                    |
|              |             |                      |               |                   |                   |                    |
| O Yes        | O N         | 0                    |               |                   |                   |                    |

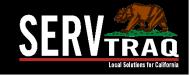

## Household Income

Summary or

Individual (CSBG) Entry

#### Income

Are you or someone in your household CURRENTLY receiving CalFresh (Food Stamps)?\*

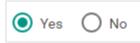

Enter the number of household members who receive income\*

Enter total GROSS monthly income for all persons living in the household.

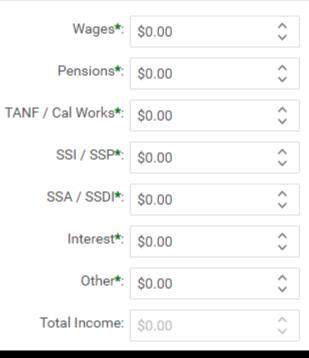

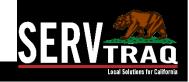

### Step 3) Data Transfer to ServTraq

| Edit Application         |                          |                        |  |  |  |  |  |  |  |
|--------------------------|--------------------------|------------------------|--|--|--|--|--|--|--|
| 💾 Save 📳 Save            | and Close 🛛 🍓 Push To    | ServTraq               |  |  |  |  |  |  |  |
| Printable Application    | Application as Submitted | Application as Current |  |  |  |  |  |  |  |
| Applicant Data           |                          |                        |  |  |  |  |  |  |  |
| Name*:                   | LAURA                    | GATES                  |  |  |  |  |  |  |  |
| Social Security Number*: |                          |                        |  |  |  |  |  |  |  |
| Date of Birth*:          | -                        |                        |  |  |  |  |  |  |  |
| Primary Language*:       | ENGLISH                  | S -                    |  |  |  |  |  |  |  |
| Ethnicity*:              | WHITE                    | · ·                    |  |  |  |  |  |  |  |
|                          | Primary Ethnicity        | Ethnicity Subcategory  |  |  |  |  |  |  |  |
| Home Phone:              |                          |                        |  |  |  |  |  |  |  |
| Message Phone:           | ()                       |                        |  |  |  |  |  |  |  |
| Mobile Phone:            | ()                       |                        |  |  |  |  |  |  |  |
| Email Address*:          | @gmail.com               |                        |  |  |  |  |  |  |  |

### "**Push**" complete applications to ServTraq to eliminate additional data entry

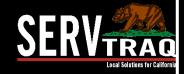

## Step 4) Processing through ServTraq

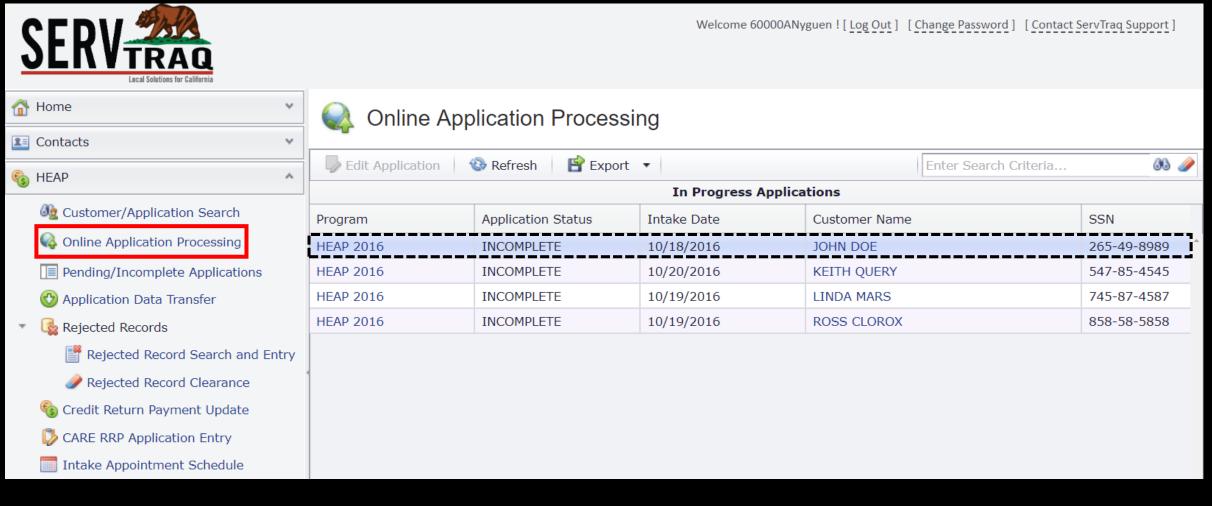

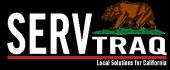

## Step 4) Processing through ServTraq

| 💾 Save 🛛 💾 Save and Close                                                                                | 🕒 Add a Job 🛛 🔇 Exit 🛛 💥 Delete 🕸 Refresh 🥪 Validate Addresses 📓 Check Status in CORE              |  |  |  |  |  |  |  |  |
|----------------------------------------------------------------------------------------------------|----------------------------------------------------------------------------------------------------|--|--|--|--|--|--|--|--|
| <ul> <li>Sections</li> <li>Program/Payment/Inta</li> <li>Mailing Address</li> <li>POS Address</li> </ul> | Edit Application JOHN DOE, ApplicationID - 119111                                                  |  |  |  |  |  |  |  |  |
| Household                                                                                                | Program/Payment/Intake                                                                             |  |  |  |  |  |  |  |  |
| 💡 Electricity<br>🌳 Natural Gas                                                                           | Customer: JOHN DOE  Phone duplicate in PY?                                                         |  |  |  |  |  |  |  |  |
| 💡 Wood/Propane/Oil                                                                                       | Program: 2016   HEAP 2016                                                                          |  |  |  |  |  |  |  |  |
| 💡 Additional Energy<br>🌀 Income                                                                          | Program Year* Program* Status: INCOMPLETE                                                          |  |  |  |  |  |  |  |  |
| Performance Measures                                                                                     | DENIED                                                                                             |  |  |  |  |  |  |  |  |
| Referrals                                                                                                | INCOMPLETE     \$0.00     \$50.00       Payment:     ELIGIBLE     Sume Dayment*     Tatal Dayment* |  |  |  |  |  |  |  |  |
| C Rejections                                                                                             | PENDING         Supp. Payment*         Total Payment*                                              |  |  |  |  |  |  |  |  |

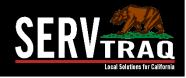

### **Email Notifications**

Transferred

| Click here to download pictures. To help protect your privacy, Outlook prevented automatic download of some pictures in this message.                                             |      |                   |  |  |  |  |  |  |  |
|----------------------------------------------------------------------------------------------------|------|-------------------|--|--|--|--|--|--|--|
| From: noreply@caliheapapply.com                                                                                                    | Sent | Thu 5/8/2014 8:10 |  |  |  |  |  |  |  |
| To: DAVID ; Julie Garcia                                                                                                    |      |                   |  |  |  |  |  |  |  |
| Ca                                                                                                    |      |                   |  |  |  |  |  |  |  |
| Subject: CA LIHEAP Application Status Update                                                                                                    |      |                   |  |  |  |  |  |  |  |
| Hello DAVID                                                                                                    |      |                   |  |  |  |  |  |  |  |
| Your LIHEAP application's status was updated on 5/8/2014 at 8:15 AM. You can <u>click this link</u> to go to your profile page and view the status of any submitted applications. |      |                   |  |  |  |  |  |  |  |
| The status of the application you submitted on 5/6/2014 at 1:17 PM is APPLICATION TRANSFERRED TO STATE FOR CREDIT OR PAYME                                                        | NT.  |                   |  |  |  |  |  |  |  |
| You will receive a confirmation and more detailed status explanation by e mail or mail directly.                                                                                  |      |                   |  |  |  |  |  |  |  |
| Do not reply to this email as the mailbox is unattended.                                                                                                    |      |                   |  |  |  |  |  |  |  |
| Thank you,<br>The Central Coast Energy Services Team                                                                                                    |      |                   |  |  |  |  |  |  |  |
|                                                                                                    |      |                   |  |  |  |  |  |  |  |

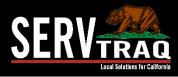

### **Email Notifications**

### Denied

| Olick here to download pictures. To help protect your privacy, Outlook prevented automatic download of some pictures in this message.                                             |                                                                                                    |       |                 |  |  |  |  |  |  |
|----------------------------------------------------------------------------------------------------|----------------------------------------------------------------------------------------------------|-------|-----------------|--|--|--|--|--|--|
| From:                                                                                                    | noreply@caliheapapply.com                                                                                        | Sent: | Tue 5/6/2014 3: |  |  |  |  |  |  |
|                                                                                                    | ; Julie Garcia                                                                                                   |       |                 |  |  |  |  |  |  |
| Ec                                                                                                    |                                                                                                    |       |                 |  |  |  |  |  |  |
| Subject:                                                                                                    | CA LIHEAP Application Status Update                                                                              |       |                 |  |  |  |  |  |  |
| Hello VIO                                                                                                    | LETA                                                                                                    |       |                 |  |  |  |  |  |  |
| Your LIHEAP application's status was updated on 5/6/2014 at 3:33 PM. You can <u>click this link</u> to go to your profile page and view the status of any submitted applications. |                                                                                                    |       |                 |  |  |  |  |  |  |
| The status                                                                                                    | of the application you submitted on 5/6/2014 at 12:00 PM is PAYMENT ASSISTANCE WILL NOT BE RECEIVED BY CUSTOMER. |       |                 |  |  |  |  |  |  |
| You will r                                                                                                    | eceive a confirmation and more detailed status explanation by e mail or mail directly.                           |       |                 |  |  |  |  |  |  |
| Do not rep                                                                                                    | ly to this email as the mailbox is unattended.                                                                   |       |                 |  |  |  |  |  |  |
| Thank you                                                                                                    | •                                                                                                    |       |                 |  |  |  |  |  |  |
| The Centr                                                                                                    | 1 Coast Energy Services Team                                                                                     |       |                 |  |  |  |  |  |  |

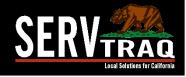

## Removing and Recovering Applications

| Submitted Application | ons 👤 (                                                   | User Administration                           | Agency Forms             | 🛈 Uploa                 | ded Files    |          |                               |               |                         |  |  |
|-----------------------|-----------------------------------------------------------|-----------------------------------------------|--------------------------|-------------------------|--------------|----------|-------------------------------|---------------|-------------------------|--|--|
|                       |                                                           |                                               |                          |                         |              |          |                               |               |                         |  |  |
| Edi                   | Edit Application                                          |                                               |                          |                         |              |          |                               |               |                         |  |  |
| B                     | 💾 Save and Close 🛛 🚱 Push To ServTraq                     |                                               |                          |                         |              |          |                               |               |                         |  |  |
| Pri                   | Printable Application as Submitted Application as Current |                                               |                          |                         |              |          |                               |               |                         |  |  |
|                       | 8                                                         | b < K Page                                    | 1 🔻 of 🛛 2               | > >>                    | PDF          | •        |                               |               |                         |  |  |
|                       |                                                           | Department of Community<br>Energy Intake Form | Offi<br>Priority Points  | fficial Use Only:       |              |          |                               |               |                         |  |  |
|                       | r.,                                                       | CSD 43 (11/2015)                              |                          | tatala tatkala          | Latella Data |          | A.C.C.<br>Eligibility Cert Da | 4-            |                         |  |  |
|                       |                                                           | Agency:                                       |                          | Intake Initials:        | Intake Date: |          | Job Control Code              |               |                         |  |  |
|                       | ľ                                                         | First Name                                    |                          | Middle Initial          | Last Name    |          |                               | Date of Birth |                         |  |  |
|                       |                                                           | LAURA                                         |                          |                         | GATES        |          |                               | MM/DD/Y       | <sup>Y</sup> 03/01/1957 |  |  |
|                       |                                                           | Mailing Address                               | I                        |                         |              |          |                               | Unit Nur      | nber                    |  |  |
|                       |                                                           | 837 LIVE OAK AVENUE                           |                          |                         |              |          |                               |               | ARTMENT 2               |  |  |
|                       |                                                           | Mailing City<br>MENLO PARK                    |                          | Mailing Cou<br>SAN MATE |              | Mai      | ling State<br>CA              | Mailing       | Zip Code<br>94025       |  |  |
|                       |                                                           | SERVICE ADDRESS - Addres                      | ss where applicant live  |                         |              |          | CA                            |               | 94025                   |  |  |
|                       |                                                           | Is your service address the sa                |                          |                         | 11.0. Dox,   |          |                               | ✓ Yes         | No                      |  |  |
|                       |                                                           | Have you lived at this residen                | nce during each of the p |                         | ✓ Yes        | No       |                               |               |                         |  |  |
|                       | F                                                         | Service Address                               |                          |                         | 1            | Unit Nur | nber                          |               |                         |  |  |
|                       |                                                           | 837 LIVE OAK AVENUE                           |                          |                         |              |          | ~~~                           | AP            | ARTMENT 2               |  |  |
|                       |                                                           | Service City                                  |                          | Service Cou             | -            | Sen      | ice State                     | Service 2     | Zip Code                |  |  |
|                       |                                                           | MENLO PARK                                    |                          | SAN MATE                | 0            |          | CA                            |               | 94025                   |  |  |

Printing an application will remove it from the list

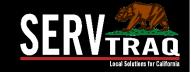

## Removing and Recovering Applications

| Or | nline LIHEAP Appli          | ication Admin Pane | Submitted Appl | ications 👤 User Adn                    | LUSER Administration |   |           | Uploade | d Files                 |                    |      |
|----|-----------------------------|--------------------|----------------|----------------------------------------|----------------------|---|-----------|---------|-------------------------|--------------------|------|
| 0  | Submitted Applications List |                    |                |                                        |                      |   |           |         |                         |                    |      |
|    |                             |                    |                |                                        |                      |   |           |         |                         | :                  | Sear |
|    | Edit                        | Download T         | Download Files | Agency T                               | First Name           | т | Last Name | т       | Application Submitted   | Application Status | т    |
|    |                             | <b>100</b>         | 2              | Central Coast Energy<br>Services, Inc. | LAURA                |   | GATES     |         | 9/8/2018 11:38:49<br>AM | IN PROGRESS        |      |
|    | 🔽 🔻 [Printed Da             | te] Is blank       |                |                                        |                      |   |           |         |                         |                    |      |

### Checkmark the box and select a **Printed Date**

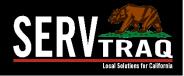

### Processing Deficient Applications

| ne LIHEAP Application Admin Panel       Submitted Applications | User Administration             | Agency Administration        | Agency Forms 💿       | Jploaded Files |                    | Hello, adhoyos ! | Log off |
|----------------------------------------------------------------|---------------------------------|------------------------------|----------------------|----------------|--------------------|------------------|---------|
|                                                                | 2 Years & Younger: 1 (          | Age:                         | s3 to 5: 0 ♀         |                |                    |                  |         |
|                                                                | Ages 6 to 18: 1                 | Ages 1                       | 9 to 59: 1 🗘         |                |                    |                  |         |
|                                                                | 60 or Older: 0                  | Di                           | sabled: 1 🗘          |                |                    |                  |         |
|                                                                | Native American: 0              | Ç Farm                       | worker: 1            |                |                    |                  |         |
|                                                                | Limited English: 0              | ô                            |                      |                |                    |                  |         |
| Ener                                                           | gy Bill                         |                              |                      |                |                    |                  |         |
| To whice                                                       | n energy bill do you want the l | LIHEAP benefit to be applied | ?*                   |                |                    |                  |         |
| O Na                                                           | tural Gas 🧿 Electricity         | O Wood O Propane             |                      |                |                    |                  |         |
|                                                                | Utility to Pay*: PACIFIC        | GAS & ELECTRIC COMPAN        | · •                  |                |                    |                  |         |
|                                                                | Account Number*: 1234567        | 78911                        |                      |                |                    |                  |         |
|                                                                | Bill Name: HORACI               | o                            | HERNANDEZ            |                |                    |                  |         |
|                                                                | First Name                      | MI                           | Last Name            |                |                    |                  |         |
|                                                                | Bill Address: 135 AVI/          | ATION WAY                    | WATSONVILLE          | 95076 CA       |                    |                  |         |
|                                                                | Address Lin                     |                              | ess Line 2 City      | Zin Code State |                    |                  |         |
|                                                                | Bill Info: 30                   | \$0.00 🗘                     | ↓                    | \$ 🔺           | ▼ N ▼              |                  |         |
| Othe                                                           | Bill Num Days                   | Supplied Amount Energy       | / Cost Total Bill Am | Pledge Date    | RRP? RRP Exp. Date |                  |         |
|                                                                |                                 |                              |                      |                |                    |                  |         |
| What is                                                        | the main fuel used to HEAT ye   | our home?*                   |                      |                |                    |                  |         |
| O Na                                                           | tural Gas 🧿 Electricity         | 🔿 Wood 🔿 Propane             | O Fuel Oil O Kerosen | 9              |                    |                  |         |

Missing energy bill, income documents, etc.

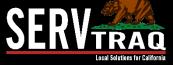

### Step 1) Download Application (As Entered)

| Or                          | nline LIHEAP Appli | ication Admin Pane | Submitted Appl | ications 👤 User Adn                    | LUSER Administration |   | y Forms 🛛 🕥 | Uploade | 1 Files                 |                      |
|-----------------------------|--------------------|--------------------|----------------|----------------------------------------|----------------------|---|-------------|---------|-------------------------|----------------------|
| Submitted Applications List |                    |                    |                |                                        |                      |   |             |         |                         |                      |
|                             |                    |                    |                |                                        |                      |   |             |         |                         | Sear                 |
|                             | Edit               | Download T         | Download Files | Agency T                               | First Name           | т | Last Name   | Т       | Application Submitted   | Application Status T |
|                             |                    | 20                 | 2              | Central Coast Energy<br>Services, Inc. | LAURA                |   | GATES       |         | 9/8/2018 11:38:49<br>AM | IN PROGRESS          |

• Attach deficient application letter

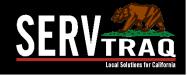

## Step 2) Create or Look Up a Customer Record

| SERVERAQ<br>Lecal Solutions for California                                                                                               |   | Welcome 600                                  | 00ANyguen![Log Out ] [Change Password ] [Contact ServTraq Support ]                    |
|----------------------------------------------------------------------------------------------------|---|----------------------------------------------|----------------------------------------------------------------------------------------|
| The Home                                                                                                    | * | Incoming Applicati                           | on Processing                                                                          |
| Contacts                                                                                                    | ^ | Gearch Parameters                            | 😫 Save 🛛 💾 Save and Close 🛛 🖶 Save and Add Application 🛛 🚱 Exit 🛛 💥 Delete 🛛 🗞 Refresh |
| <ul> <li>Incoming Application Processing</li> <li>Customer Search/Contact Entry</li> <li>Callbacks</li> <li>Customer Contacts</li> </ul> |   | Barcode:<br>Name:<br>Social Security Number: | Add Customer New Customer Customer Details Name:                                       |
| S HEAP                                                                                                    | ~ | Mailing Address: Str                         | re     First Name     MI     Last Name                                                 |
| 🔆 Weatherization                                                                                                    | ~ | Mail Zip/City: Zip                           | Social Security                                                                        |
| Inventory                                                                                                    | ~ | ·                                            | Ethnicity: Primary Ethnicity Ethnicity Subcategory                                     |
| 📋 Reports                                                                                                    | * | 🕒 New Customer 🛛 🖗 Edit Custo                |                                                                                        |
| 💐 Analytics                                                                                                    | ~ | Name                                         | Line 1:                                                                                |
| Administration                                                                                                    | ~ |                                              | Address # Address Street/PO Box Street Type                                            |
|                                                                                                    |   |                                              | CEDV 4                                                                                 |

**JEU** 

local Solutions for Calife

### Step 3) Add a Contact Entry Note

| Conta | ncts                                               |                |                 |           |      |                                      |            |                  |              |            |  |  |  |
|-------|----------------------------------------------------|----------------|-----------------|-----------|------|--------------------------------------|------------|------------------|--------------|------------|--|--|--|
| (     | Contact Date Contact Type Contact Action Call Code |                |                 |           |      | nguage                               | Notes      | Mailing Code     | Mailing Date | Entered By |  |  |  |
| (     | Contact Date:                                      | 2/12/2019 3:0  | 03:43 PM        |           | •    | Contact Type: OUTGOING               |            |                  |              |            |  |  |  |
| C     | Contact Action:                                    | DEFICIENT AP   | PLICATION PROCE | SS        | •    | Call Code: NO ACTION REQ - RECORD ON |            |                  |              | Y •        |  |  |  |
| l     | Language: ENGLISH                                  |                |                 |           |      | Notes:                               | [          |                  |              |            |  |  |  |
| 1     | Mailing Code:                                      | IM - DEFICIEN  | T (INCOMPLETE)  | $\otimes$ | •    | Entered By:                          |            |                  |              |            |  |  |  |
|       |                                                    |                |                 |           |      |                                      |            |                  |              |            |  |  |  |
|       |                                                    |                |                 | D         | efic | iencies                              |            |                  |              |            |  |  |  |
| _     | Deficiency                                         | Reason         |                 |           |      | I                                    | Deficiency | y Notes          |              |            |  |  |  |
| D     | Deficiency Reason:                                 | * MISSING/INCO | OMPLETE BILL    |           |      | <ul> <li>Defic</li> </ul>            | iency Not  | tes: MISSING PG8 | E BILL       | 1          |  |  |  |

### Add a contact entry note for the deficient application

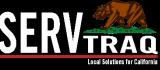

### Alternative Deficient Form to Customer

|          |       |            |                        |         |                                                                         |        |                     | Table                   | Tools                |               | Deficient Notification - Message (HTML)                                                        |                              |  |
|----------|-------|------------|------------------------|---------|-------------------------------------------------------------------------|--------|---------------------|-------------------------|----------------------|---------------|------------------------------------------------------------------------------------------------|------------------------------|--|
| File     | - 183 | Nessage    | Insert                 | Options | Format Text                                                             | Review | Developer           | Design                  | Layout               | ₽ Te          | ll me what you want to                                                                         | do                           |  |
|          |       | rmat Paint | Calibi<br>er B J       |         | → A <sup>*</sup> A <sup>*</sup>   Ξ<br>→ <u>A</u> →   Ξ ≡<br>Basic Text | ≡∣∙≣∙≣ | and a second second | heck Attac<br>ames File | h Attach S<br>Item • | ignature<br>* | <ul> <li>Follow Up *</li> <li>High Importance</li> <li>Low Importance</li> <li>Tags</li> </ul> | Office<br>Add-ins<br>Add-ins |  |
|          | 10    | From +     | Intake                 |         |                                                                         |        |                     |                         |                      |               |                                                                                                |                              |  |
|          |       | To         | Intake                 |         |                                                                         |        |                     |                         |                      |               |                                                                                                |                              |  |
| Send     |       | Cc         |                        |         |                                                                         |        |                     |                         |                      |               |                                                                                                |                              |  |
|          | Su    | bject      | Deficient Notification |         |                                                                         |        |                     |                         |                      |               |                                                                                                |                              |  |
| <b>F</b> |       |            |                        |         |                                                                         |        |                     |                         |                      |               |                                                                                                |                              |  |

Hi,

The application submitted under >ENTER CUSTOMER'S NAME< could not be processed because it was incomplete or missing the required documents checked below:

#### Income Verification

- Proof of household income was not submitted. Please submit current copies of the household income for all adult household members for the last 30 days.
  Some proof income for the amount listed on the application was not submitted. Please submit proof of income for all of the income listed under the category of \_\_\_\_\_\_\_ in the amount of \$\_\_\_\_\_\_\_.
  The income documents submitted are outdated. Please submit current copies of the household income for all adult household members for the last 30 days.
- The income documents submitted are outdated, please submit current copies of the household income for an ac
- The income documents submitted are unacceptable under State guidelines.
- No source of income for the household was submitted. Please submit a statement explaining how the household is supported without any source(s) of income. Other:

#### Energy Bill

- ALL PAGES of the most recent PG&E bill are required. Also submit the 15-day or 48-hour shut-off notice (if applicable).
- If the utilities are included in rent: Submit a letter from the property manager showing average monthly energy costs.
- Submit the most recent statement from the propane or wood supplier/most recent rent receipt for sub-metered energy costs.
- An outdated energy bill was submitted. Please submit the current energy bill dated within the last 30 days.
- The bill submitted covers less than 22 days of service. Re-submit the application with a copy of the next energy bill. Other:

#### Application

- The application was not signed.
- The application is missing the following required information:

The Social Security number entered on the application is invalid, different than a previously submitted application under the customer's name, or is a social that according to our records belongs to someone else.

Please submit a copy of the social security number. Other:

ouler.

Please submit the requested information by fax or e-mail within 1 working day of this e-mail to avoid any further delays. If the information is not received in the allocated time, the application will be returned to the customer.

Thanks, CCES Intake Intake@energyservices.org Email Form letters can be saved with Macros

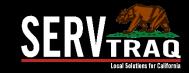

# **QUESTIONS?**

### EMAIL US Support@ServTraq.com

CALL US (831) 761-1747

### CHAT WITH US ServTraqAzure.com/Support.aspx

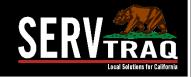